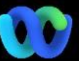

Dlaczego tak się dzieje? Platforma spotkań Webex Suite to zamierzony wynik naszej podróży do konwergentnego środowiska spotkań w aplikacjach i urządzeniach Webex. Jedna aplikacja z jedną architekturą zapewnia ulepszone i zoptymalizowane doświadczenie dla pracy hybrydowej.

Kluczowe korzyści:

- Dołączanie do szybkiego spotkania z natywnym doświadczeniem spotkania w aplikacji Webex
- Rozpoczynanie, planowanie, dołączanie do pełnowartościowych spotkań z obszarów Webex
- Wszystkie spotkania, połączenia, wiadomości i tablice Webex obsługiwane z jednej platformy

Chcesz zobaczyć krótki opis tego, jak będzie wyglądać poprawiona obsługa? [Spójrz](https://cisco.bravais.com/s/LtrTIgwHER2W5KmeM5Ay)  [Na To!](https://cisco.bravais.com/s/LtrTIgwHER2W5KmeM5Ay)

Wyświetl wszystkie zmiany interfejsu użytkownika [TUTAJ](https://help.webex.com/en-us/article/m61d8eb/Webex-App-%7C-About-the-Webex-Suite-meeting-platform#reference-template_3739eeeb-2f7a-4984-93fd-4cf203de6dec)

## [Sprawdź, czy Twoje](https://help.webex.com/en-us/article/m61d8eb/Webex-App-%7C-About-the-Webex-Suite-meeting-platform#task-template_143a8555-0caf-4e0f-b2b2-4d1420ef17e8)  spotkania są uruchomione [na platformie spotkań](https://help.webex.com/en-us/article/m61d8eb/Webex-App-%7C-About-the-Webex-Suite-meeting-platform#task-template_143a8555-0caf-4e0f-b2b2-4d1420ef17e8)  [Webex Suite:](https://help.webex.com/en-us/article/m61d8eb/Webex-App-%7C-About-the-Webex-Suite-meeting-platform#task-template_143a8555-0caf-4e0f-b2b2-4d1420ef17e8) Podczas spotkania kliknij

opcję Spotkanie Informacje > Bezpieczeństwo. Jeśli mówi Platforma Spotkania: Komercyjne (Webex Suite) spotkania Webex korzystają z platformy spotkań Webex Suite. Jeśli tego nie widzisz, spotkania Webex nie są jeszcze uruchomione na nowej platformie!

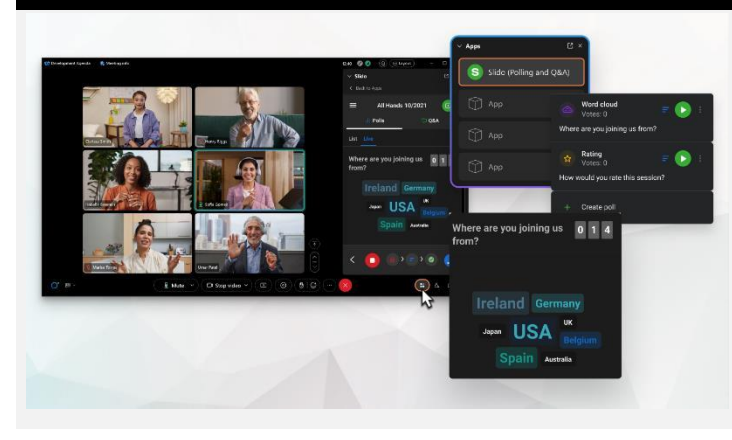

Ustawienia paska menu są teraz bardziej kontekstowe i dystrybuowane na całym spotkaniu w obszarze *Opcje audio, Opcje wideo,* 

*Udostępnianie,* i *Więcej opcji.*

menu

## Ważne informacje **Ważne informacje Musika** Zmiany interfejsu użytkownika

Nasze ankiety i pytania i odpowiedzi zostały znacznie uaktualnione!

Slido zastępuje natywne ankiety Webex oraz pytania i odpowiedzi. Slido oferuje potężne ulepszenia z solidnymi możliwościami i wglądem w czasie rzeczywistym w zaangażowanie publiczności. Więcej informacji na temat Slido i dodatkowych korzyści można znaleźć [tutaj.](https://help.webex.com/en-us/article/nshu3xu/Polls-in-Slido)

## Gdzie znajduje się pasek menu? Chcesz zarządzać uczestnikami?

**Q** Mute

Przejdź do Więcej opcji w elementach sterujących spotkania, aby uzyskać dostęp do opcji spotkania i włączyć funkcje takie jak sesje grupowe i tablice.

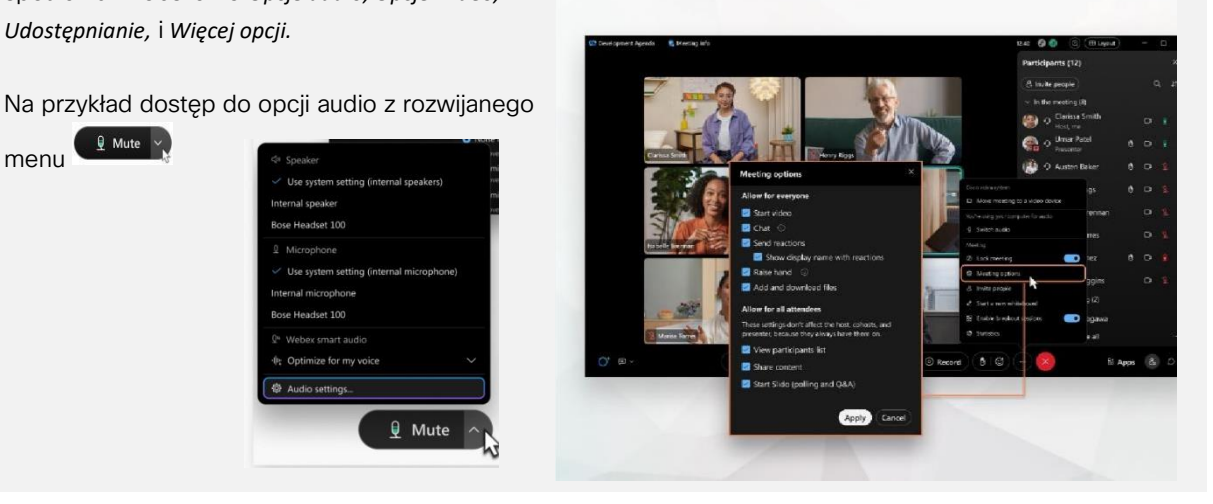

Czat stał się bardziej zabawny i angażujący.

Czat otrzymuje aktualizację i odzwierciedla środowisko wiadomości w aplikacji Webex. Uczestnicy spotkania mogą angażować się, odpowiadając w wątkach, dodając pliki, używając znaczników, reakcji lub GIF-ów.

Potrzebujesz odświeżyć? Zapoznaj się z [tym artykułem](https://help.webex.com/en-us/article/grvvwy/Webex-App-%7C-Chat-in-a-meeting-or-breakout-session).

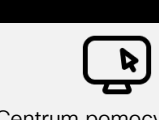

Centrum pomocy Webex

Zapoznaj się z [tym artykułem](https://help.webex.com/en-us/article/m61d8eb/Webex-App-%7C-About-the-Webex-Suite-meeting-platform#reference-template_f7d2230b-bb3f-4d88-b7b5-d012273b4e4c), aby przejrzeć wszystkie zmiany i aktualizacje, które pojawią się na platformie spotkań Webex Suite.

Materiały

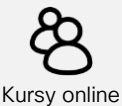

Zarejestruj się w [Webex Academy](https://academy.webex.com/pages/48/home) i dowiedz się w dowolnym momencie dzięki kursom własnym i szybkim samouczkom wideo o wszystkich rzeczach Webex lub zarejestruj się w zajęciach na żywo.

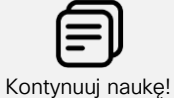

Dowiedz się, jak korzystać z usługi Webex dla Ciebie. Każdy pracuje inaczej! Zapoznaj się z [naszymi najlepszymi praktykami i](https://www.essentials.webex.com/use-the-webex-suite/do-more/best-practices)  [zaawansowanymi funkcjami](https://www.essentials.webex.com/use-the-webex-suite/do-more/best-practices), aby dostosować swoje wrażenia z dnia pracy.

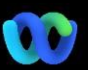

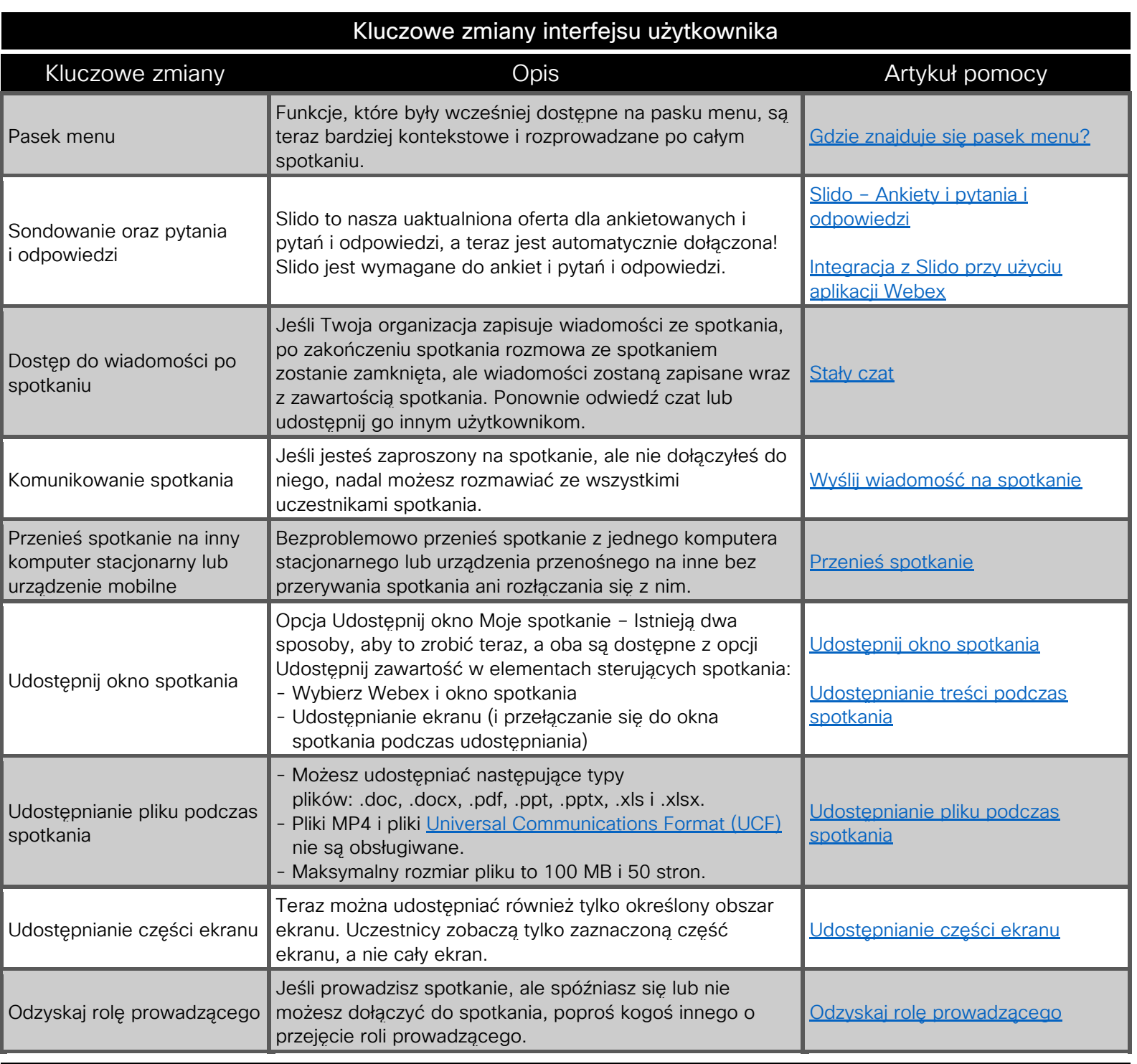

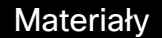

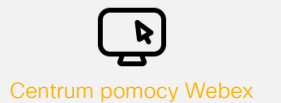

Zapoznaj się [z tym artykułem](https://help.webex.com/en-us/article/m61d8eb/Webex-App-%7C-About-the-Webex-Suite-meeting-platform#reference-template_f7d2230b-bb3f-4d88-b7b5-d012273b4e4c), aby przejrzeć wszystkie zmiany i aktualizacje, które pojawią się na platformie spotkań Webex Suite.

Zarejestruj się w [Webex Academy](https://academy.webex.com/pages/48/home) i dowiedz się w dowolnym momencie dzięki kursom własnym i szybkim samouczkom wideo o wszystkich rzeczach Webex lub zarejestruj się w zajęciach na żywo.

Kursy online

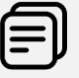

Kontynuuj naukę!

Dowiedz się, jak korzystać z usługi Webex dla Ciebie. Każdy pracuje inaczej! Zapoznaj się z naszymi najlepszymi [praktykami i zaawansowanymi funkcjami,](https://www.essentials.webex.com/use-the-webex-suite/do-more/best-practices)  aby dostosować swoje wrażenia z dnia pracy.